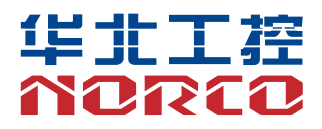

## EMB-3500

USER' Manual V1.1

# 用户手册 **USER'Manual**

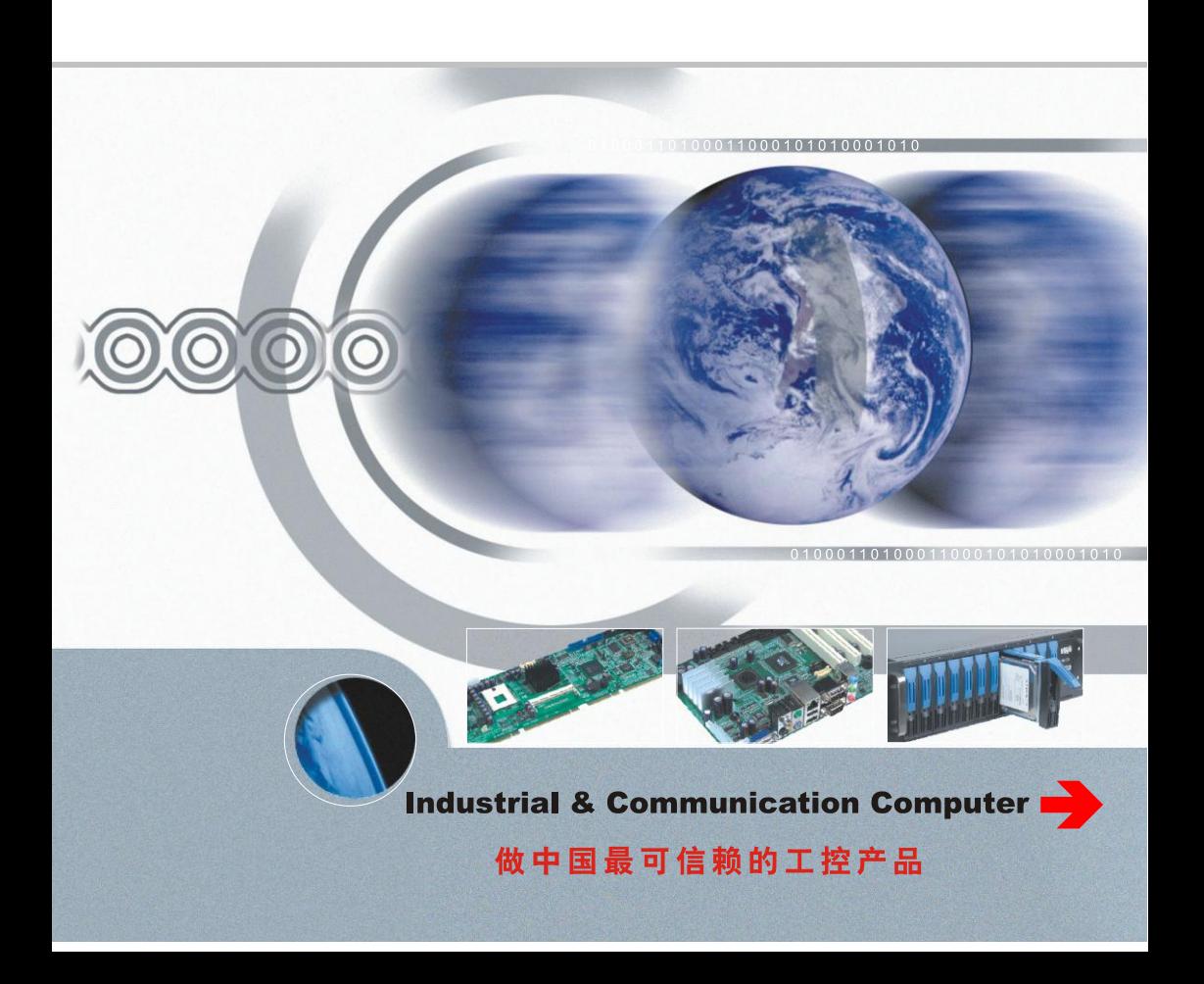

#### EMB-3500

USER' Manual V1.1

SZ HQ: 0755-27331166

Beijing: 010-82671166

Shanghai: 021-61212081

Chengdu: 028-85259319

Shenyang: 024-23960846

Xi'an: 029-88338386

Nanjing: 025-58015489

Wuhan: 027-87858983

Tianjin: 022-23727100

Singapore: 65-68530809

Netherlands: 31-040-2668554

For more product information, please visit[: www.norco.com.cn](http://www.norco.com.cn/)

# Declaration of conformity

# $\epsilon$

## **Shenzhen NORCO Intelligent Technology Co.,Ltd.**

## declares that the product

## **EMB-3500 V1.1 Digital Signage Special Board**

(reference to the specification under which conformity is declared in accordance with 89/336 FFC-FMC Directive)

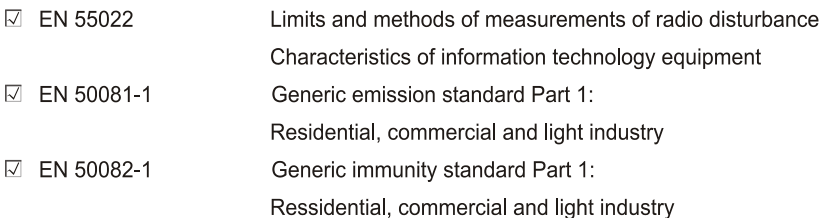

#### **European Representative:**

## **Shenzhen NORCO Intelligent Technology Co.,Ltd.**

 $\overline{\phantom{a}}$ 

Signature:

Printed Name: Anders Cheung

Place/Date: HONG KONG/2013

Position/Title: President

## Declaration of conformity

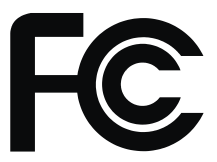

Trade Name: Shenzhen NORCO Intelligent Technology Co.,Ltd. Model Name: EMB-3500 V1.1 Responsible Party: Shenzhen NORCO Intelligent Technology Co.,Ltd. Equipment Classification: FCC Class B Subassembly Type of Product:EMB-3500 V1.1 Digital Signage Special Board Manufacturer: Shenzhen NORCO Intelligent Technology Co., Ltd.

#### **Supplementary Information:**

This device complies with Part 15 of the FCC Rules.Operation is subject to the following two conditions (1) this device may not cause harmful interference, and (2) this device must accept any interference received, including interference that may cause undesired operation.

 $\sqrt{24\pi\sqrt{2}}$ .

Signature:

Date: 2013

## **Disclaimer**

Except for the accessories attached to the product as specified herein, what is contained in this user manual does not represent the commitments of NORCO Company. NORCO Company reserves the right to revise this User Manual, without prior notice, and will not be held liable for any direct, indirect, intended or unintended losses and/or hidden dangers due to installation or improper operation.

Before ordering products, please learn about the product performance from the distributors to see if it is in line with your needs. NORCO is a registered trademark of Shenzhen NORCO Intelligent Technology CO., LTD. The ownership of other trademarks involved in this manual is owned by its respective owners.

The contents of this manual are protected by copyright law. All rights are strictly reserved. Any form of unauthorized reproduction including but not limited to carbon copy, facsimile transmission and electronic copy or email is prohibited.

## **Safety Instructions**

- 1. Please read the product manual carefully before using this product.
- 2. Put all the unused or uninstalled boards or electronic components in a static dissipative surface or static shielding bag.
- 3. Always ground yourself to remove any static discharge before touching the board, to place your hands on grounding metal object for a while or wear a grounding wrist strap at all times.
- 4. When taking or fetching the boards or cards, please wear antistatic gloves and have the habit of holding the boards by its edges.
- 5. Make sure that your power supply is set to the correct voltage in your area. Incorrect voltage may cause personal injuries and damage the system.
- 6. To prevent electronic shock hazard or any damage to the product, please ensure that all power cables for the devices are unplugged when adding or removing any devices or reconfiguring the system.
- 7. To prevent electrical shock hazard, disconnect the power cable from the electrical outlet before relocating the system.
- 8. When adding or removing devices to or from the system, ensure that all the power cables for the devices are unplugged in advance.
- 9. To prevent any unnecessary damage to the products due to frequent power on/off, please wait at least 30 seconds to restart the unit after the shutdown.
- 10. If system goes wrong during the operation, do not try to fix it by yourself. Contact a qualified service technician or your retailer.
- 11. This product is classified as Class A product, which may cause radio interference in our living environment. In this occasion, users need to take measures to handle the interference.

## **Content**

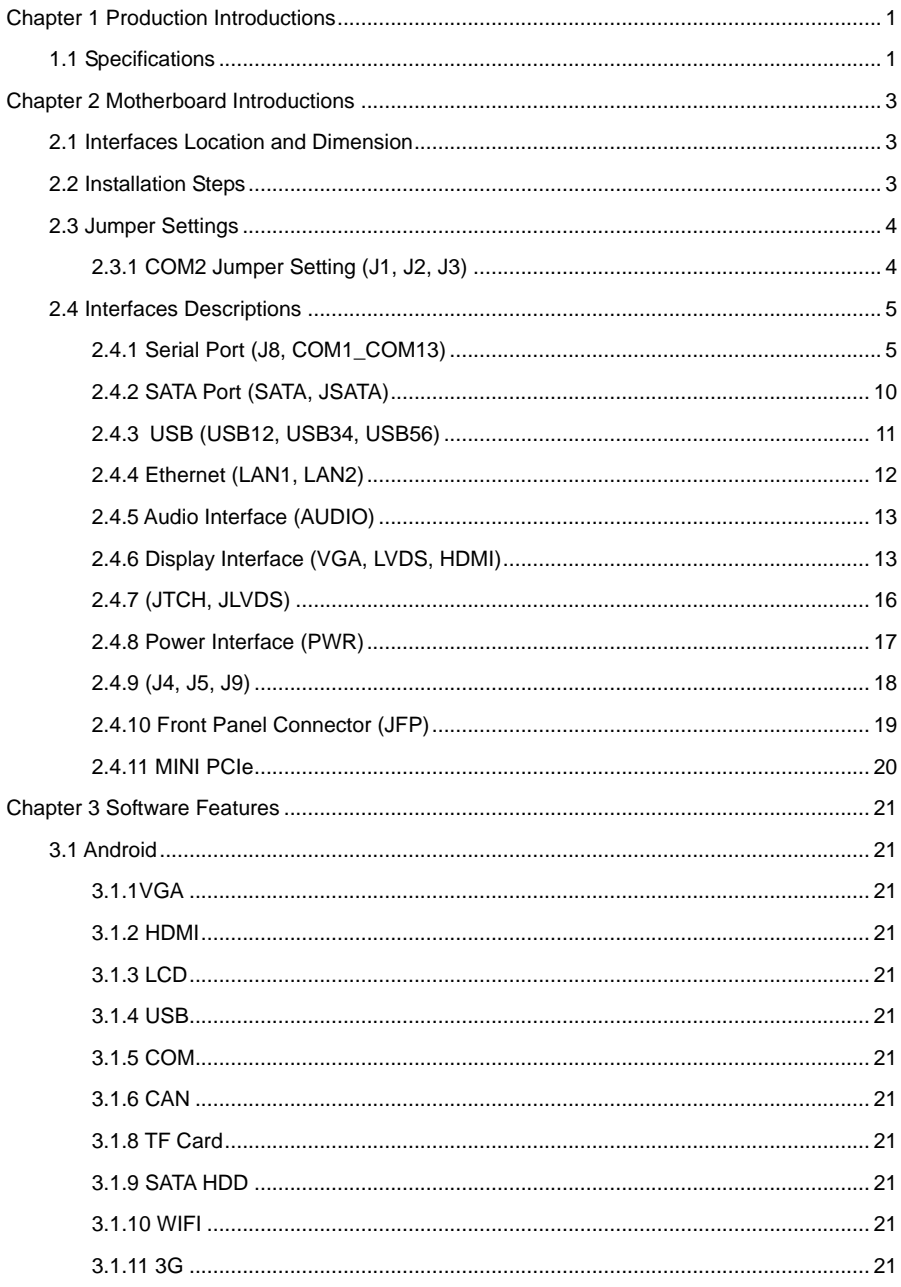

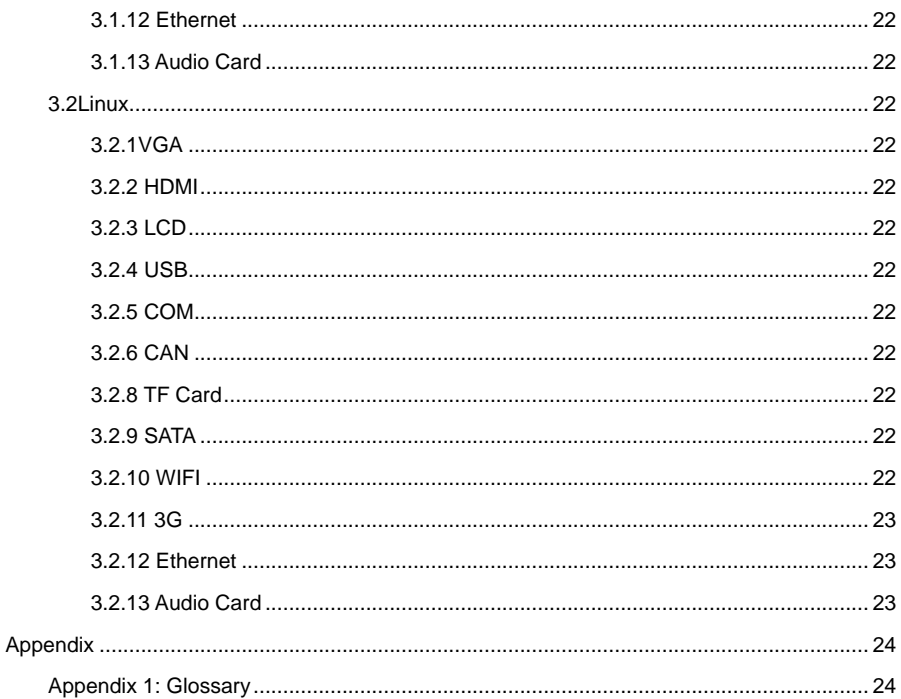

## **Packing List**

Thanks for purchasing NORCO products. Please check the accessories as per the packing list when you open its package. If you find any defect components or anything damaged or lost, please contact your vendor ASAP.

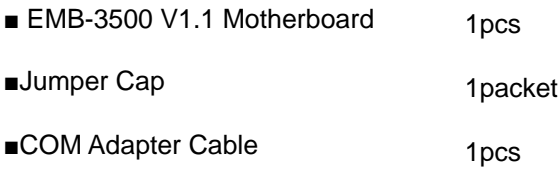

## <span id="page-9-0"></span>**Chapter 1 Production Introductions**

#### <span id="page-9-1"></span>**1.1 Specifications**

#### **Size**

●Size:120mmX120mm

#### **CPU**

●CPU: Onboard, support i.MX6 (single, dual, quad)

#### **Memory**

●Onboard Memory: 1GB default, support DDRⅢ 800

#### **Display**

- ●Display Interface: VGA, LVDS, HDMI
- ●VGA: 1x VGA
- ●LVDS: 1x dual channel LVDS, support 24Bit 1920×1200@60Hz
- ●HDMI: i.MX6 CPU Integrated, maximum resolution: 1920x1080@60Hz

#### **Ethernet**

●Network Controller: RJ45 (10/100/1000Mbps) X 2

#### **Storage**

- ●Provides 1x standard 7-Pin SATA
- ●SD: Support Micro SD
- ●FLASH: Onboard 4GB INAND

#### **AUDIO**

- ●Adopts SGTL5000-XNAA3 audio control chip
- ●Provides 1x MIC-in pin, 1x Line-in pin, 1x Line-out pin, 1x Headphone pin

#### **I/O**

●Serial Port: Provides 13x serial port, COM2 support RS232/RS422/RS485 ; COM1,

COM3-COM13 support RS232

- ●USB: Provides 5x USB 2.0, 2x standard USB2.0, 3x USB 2.Omm pin, 1x USB WIFI
- ●Keypad: 3X3 matrix (multiplexed with GPIO)
- ●CAN BUS: 2x CAN BUS
- ●SPI : 1X SPI(with quad-core, without single-core, dual- core or multiplexed with GPIO)
- ●MIPI DSI: 1XMIPI DSI
- ●MIPI CSI-2: 1XMIPI CSI-2
- ●Touch: I2C to 4 wire resistive touch

#### **Expansions**

- ●1x MINI PCIe, Support WiFi, 3G
- ●Onboard SIM slot, co-working with Mini PCIe 3G module, to support 3G network
- ●Support 40bit GPIO

#### **Power Supply Supported**

●12V single power supply

#### **Watchdog**

●Support hardware reset function

#### **Operating Environment**

- ●Operating Temperature: 0℃~60℃
- ●Operating Humidity: 5%~95%, no condensation

## <span id="page-11-0"></span>**Chapter 2 Motherboard Introductions**

#### <span id="page-11-1"></span>**2.1 Interfaces Location and Dimension**

Following picture illustrates the front interfaces location and dimension of board EMB-3500 V1.1. Please pay attention to the installation steps. Improper installation of some components may lead to system failure.

**Note: When installing the board, please wear anti-static gloves in case of any electrostatic damage caused during the installation.**

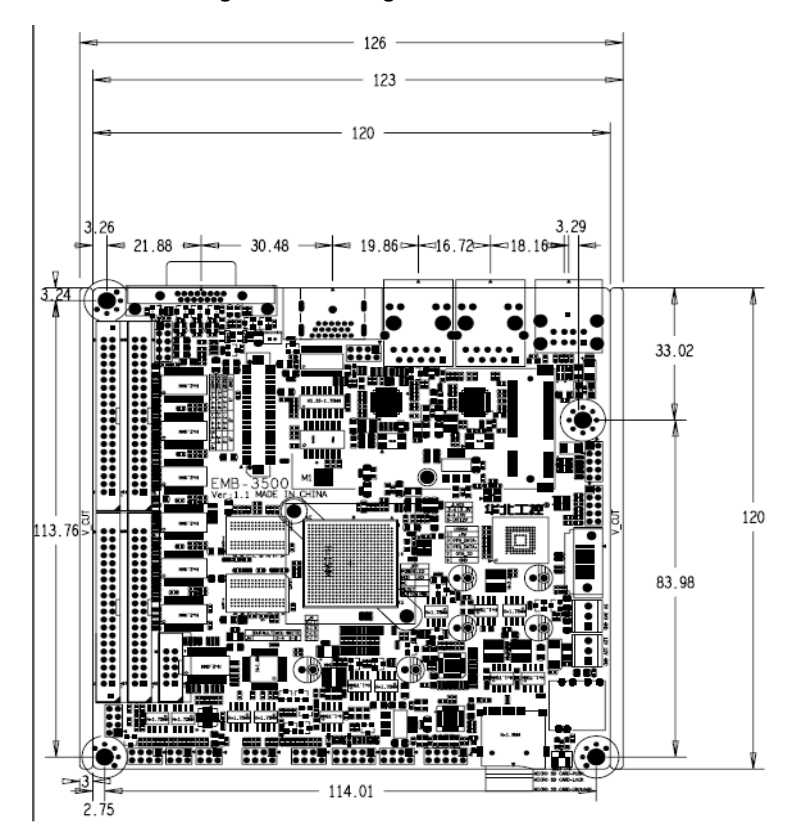

#### <span id="page-11-2"></span>**2.2 Installation Steps**

Please follow the steps below to assemble your computer:

- 1. Adjust all the jumper caps on board EMB-3500 V1.1 according to the user manual;
- 2. Install other expansion cards;

3.Connect all signal lines, cables, panel control circuits and power supplier.

**Key components of this motherboard are Integrated circuit and these components could be easily damaged by electrostatic influence. So, before installing this unit, please always keep the following precautions in mind:**

- 1. Hold the board by edges and don't touch any components or plug and socket pins.
- 2. Wear anti-static gloves/wrist strap while touching the integrated circuit components, such as CPU, RAM, etc.
- 3. Put those unused or uninstalled components in static shielding bags or trays.
- 4. Please first check the power switch is off before connecting the power plug.

#### **Before installing the computer accessories:**

Following the instructions below will help to prevent your computer from being damaged, and also ensuring your personal safety.

- 1. Please make sure your computer is disconnected from the power supply.
- 2. Please always wear anti-static wrist strap or gloves to operate the board in case that you may touch the integrated circuit components, such as RAM.

#### <span id="page-12-0"></span>**2.3 Jumper Settings**

Please refer to the following instructions to setup jumpers before installing your hardware devices.

**Remark:** How to identify the PIN1 of all jumpers and interfaces: Please observe the word mark on the side of the plug socket, which will be a "1" or bold line or triangular symbol; And please look at the back of PCB, each with a square shape will be the PIN 1; and all the jumpers' PIN1 have a white arrow on the side.

#### <span id="page-12-1"></span>**2.3.1 COM2 Jumper Setting (J1, J2, J3)**

(J1, J2, J3) jumpers are used to configure COM2 transmission mode. COM2 supports RS232/RS422/RS485. Default setting: [RS232].

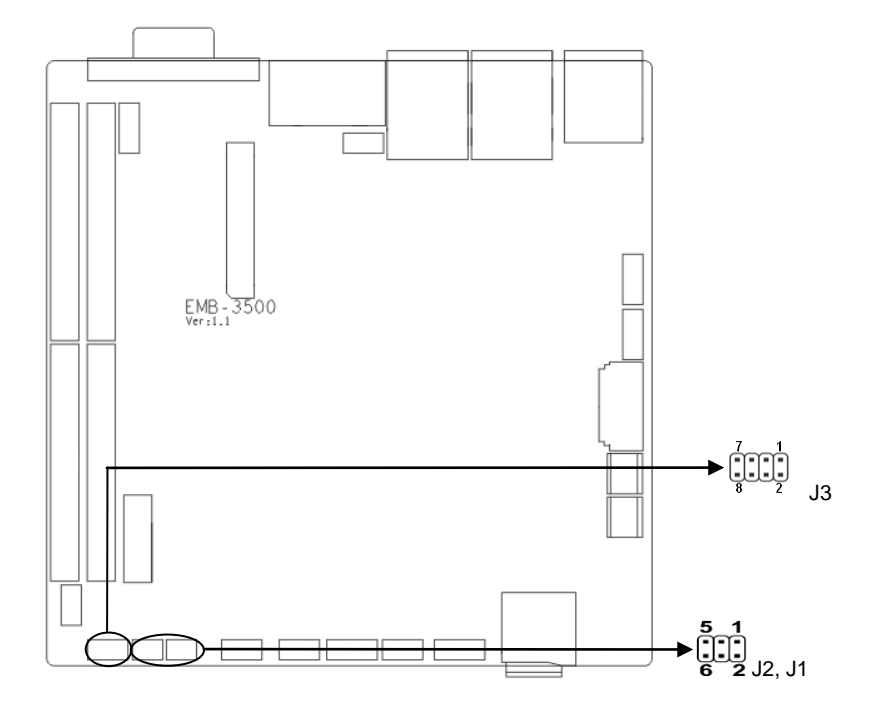

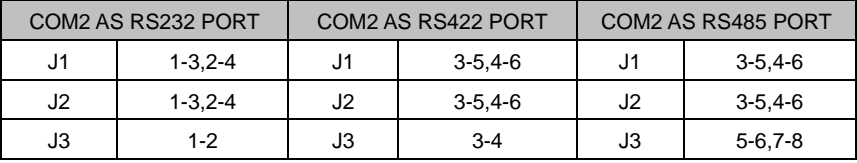

#### <span id="page-13-0"></span>**2.4 Interfaces Descriptions**

**Please read the manual carefully to connect external connector so as to avoid any damage to the board!**

#### <span id="page-13-1"></span>**2.4.1 Serial Port (J8, COM1\_COM13)**

This Board provides 13x COM ports. COM2 supports RS232/RS422/RS485 mode; COM1 & COM3\_COM13 support RS232 mode.

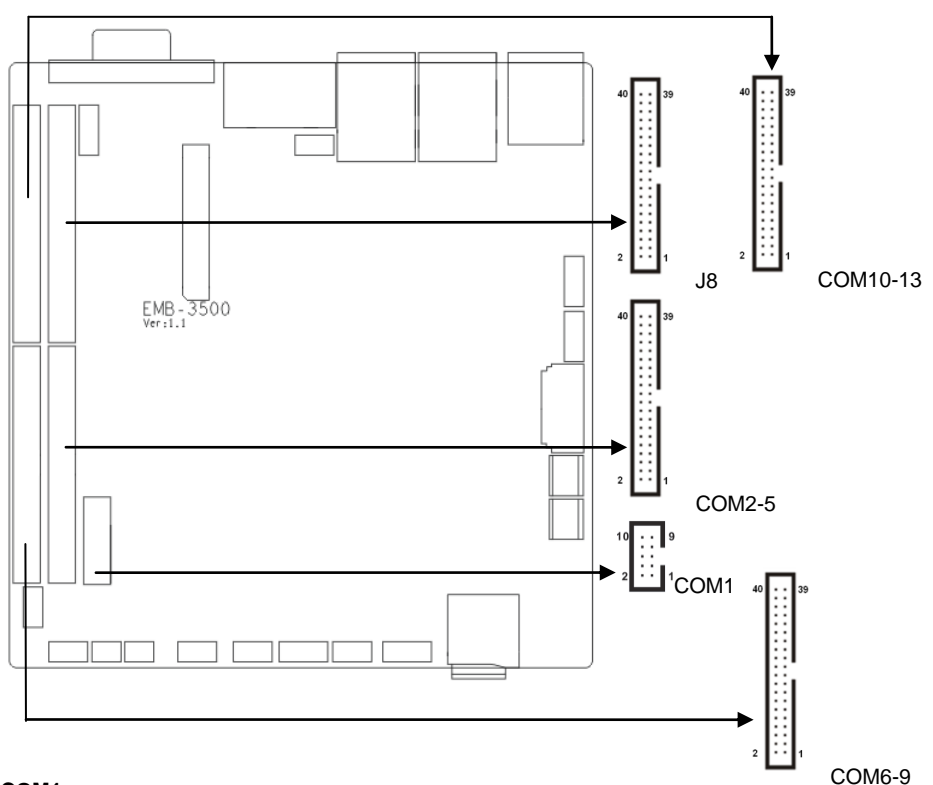

#### **COM1:**

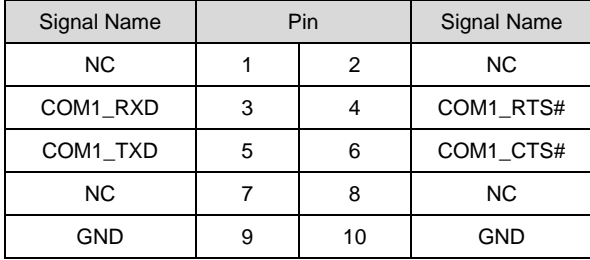

#### **COM2\_COM5:**

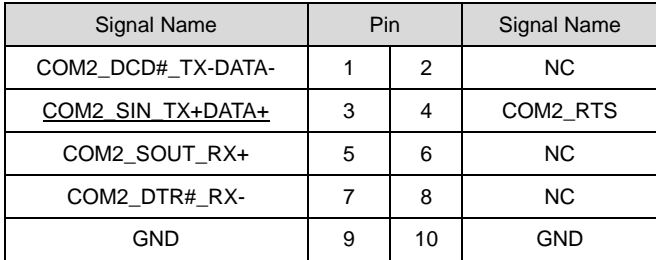

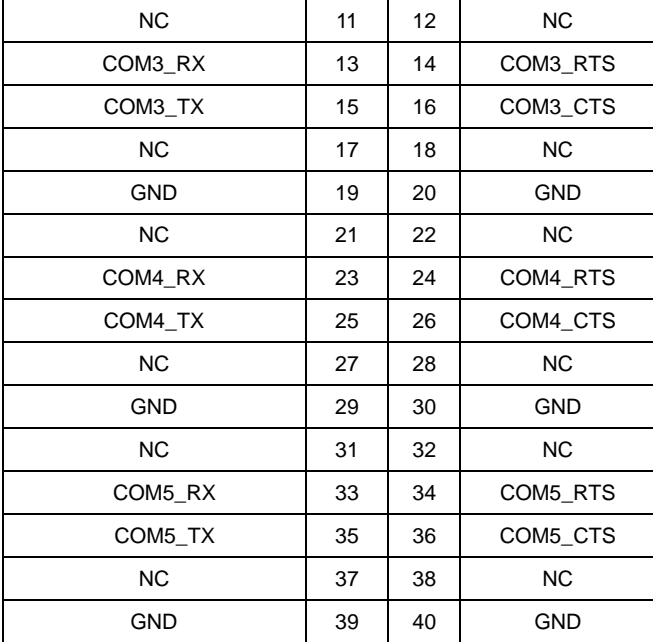

#### **COM6\_COM9:**

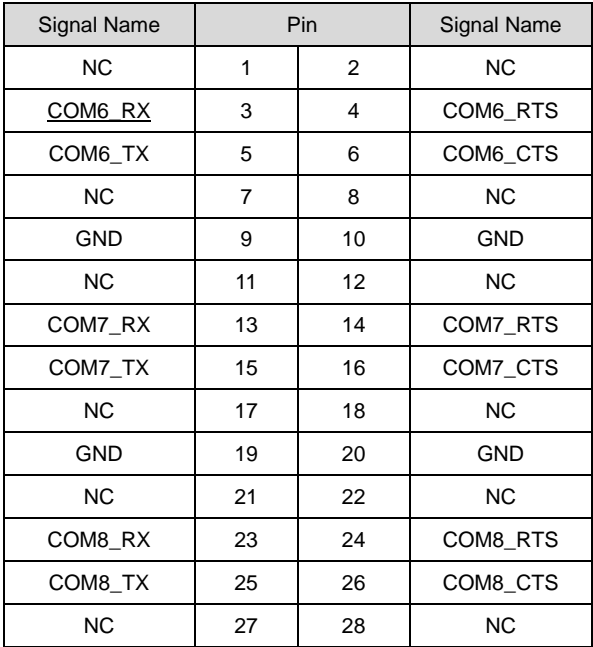

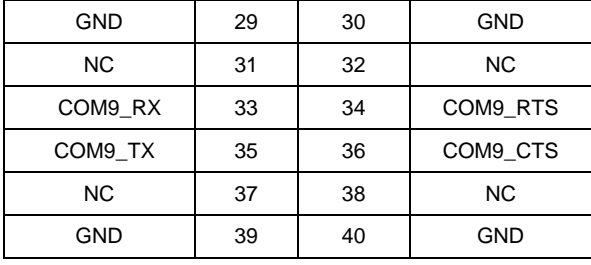

#### **COM10\_COM13:**

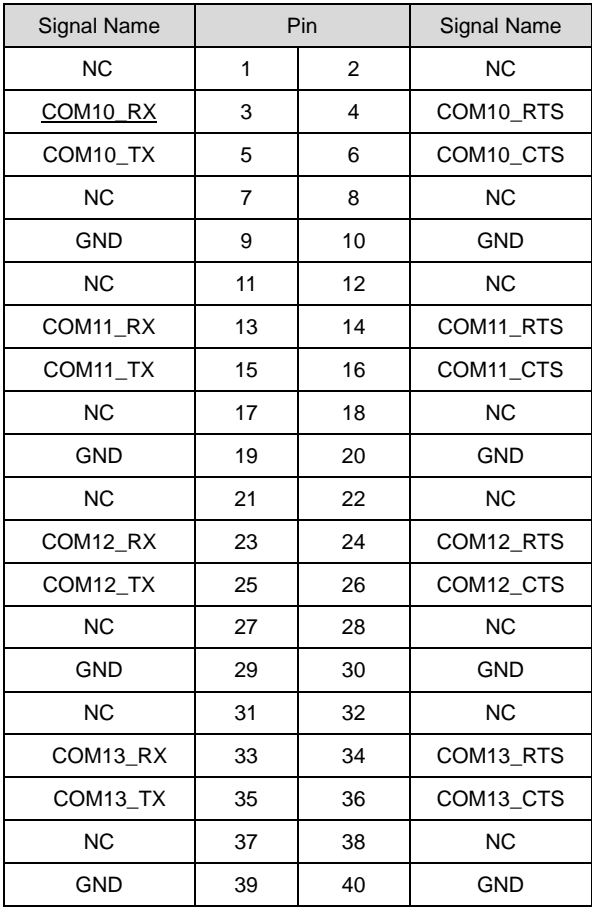

#### **COM2: RS232/RS422/RS485, Pins defined as below:**

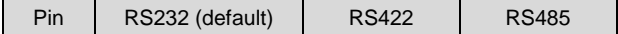

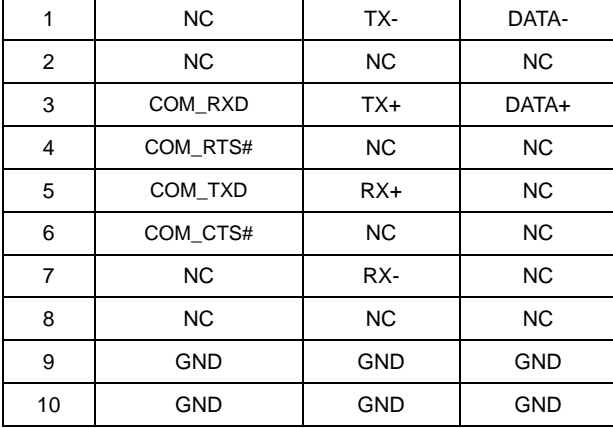

**J8:** 

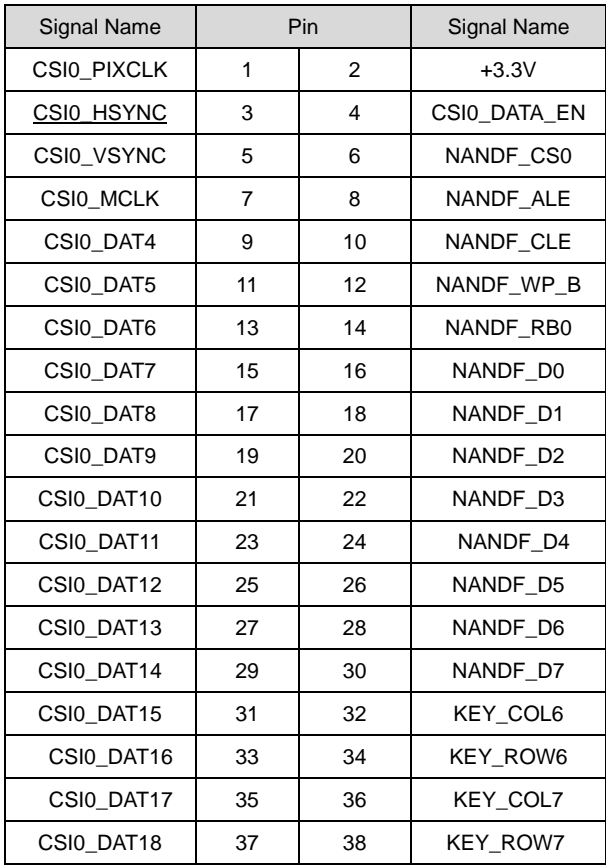

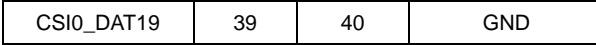

#### <span id="page-18-0"></span>**2.4.2 SATA Port (SATA, JSATA)**

This Board provides one standard 7Pin SATA port.

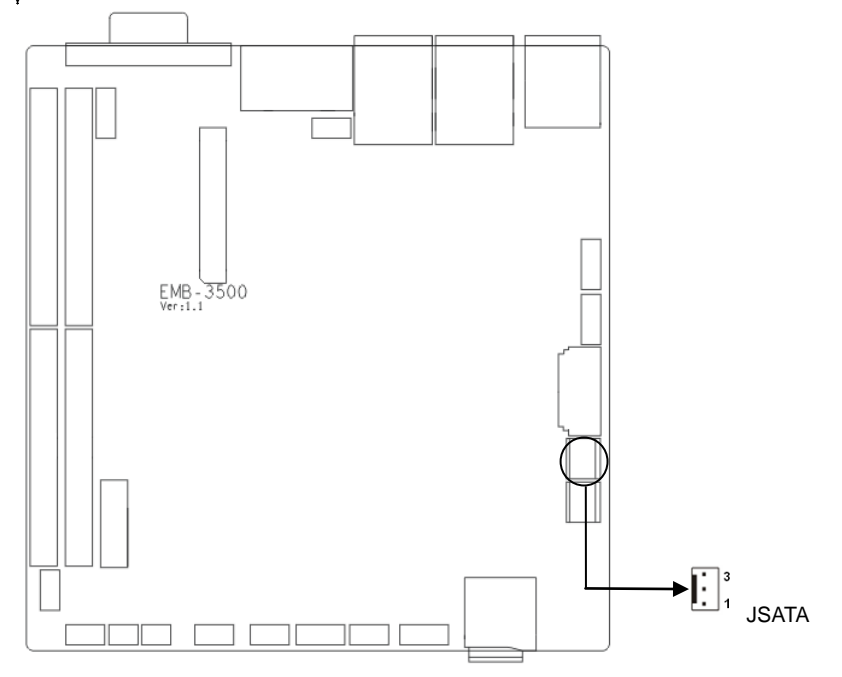

#### **SATA:**

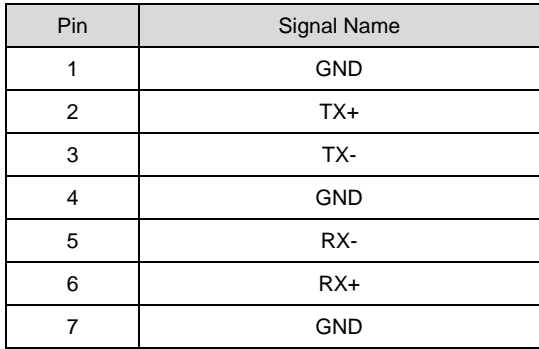

#### **JSATA:**

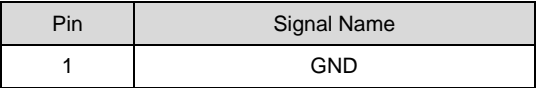

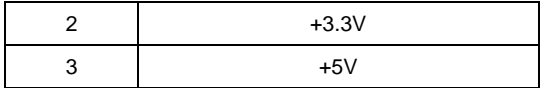

#### <span id="page-19-0"></span>**2.4.3 USB (USB12, USB34, USB56)**

This Board provides 5x USB2.0 ports, including 2x standard USB2.0 ports and 3x USB2.0mm Pins.

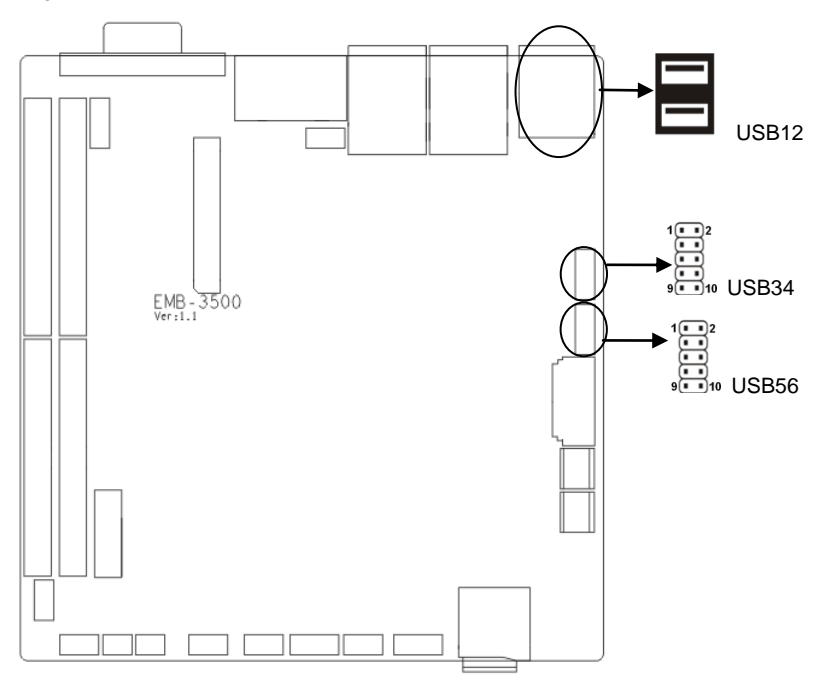

#### **USB12:**

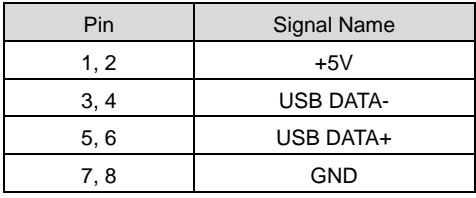

#### **USB34, USB6:**

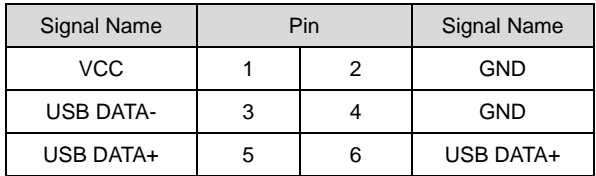

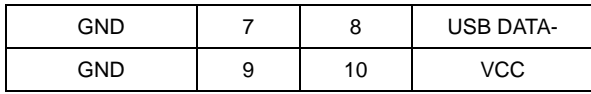

**USB5:**

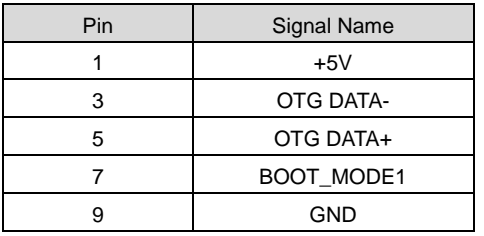

#### <span id="page-20-0"></span>**2.4.4 Ethernet (LAN1, LAN2)**

This Board provides 2x RJ45 Ethernet ports. The Yellow LED indicates data transfer status; the Green LED indicates network connectivity status.

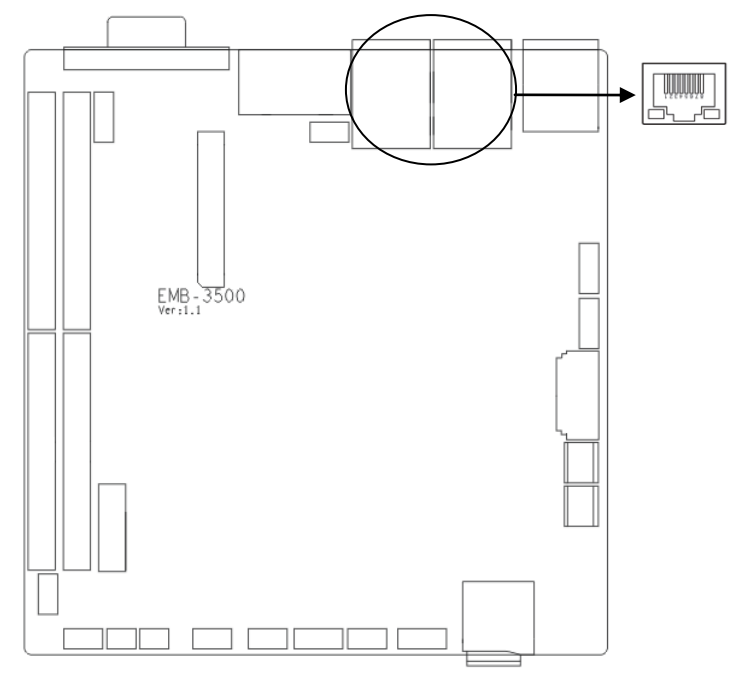

#### **RJ45 LAN LED Status:**

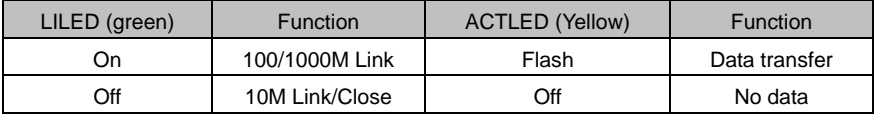

#### <span id="page-21-0"></span>**2.4.5 Audio Interface (AUDIO)**

EMB-3500 V1.1Uses the SGTL5000-XNAA3 audio control chip.

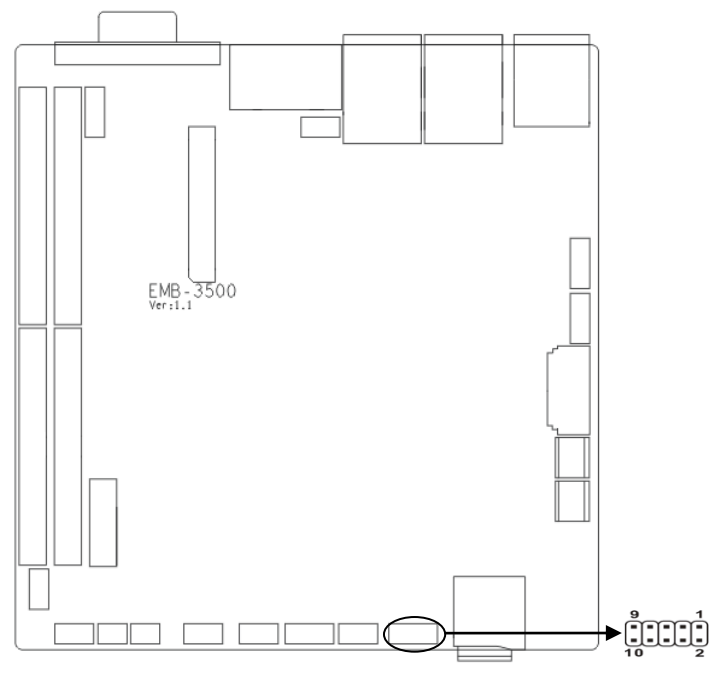

#### **AUDIO:**

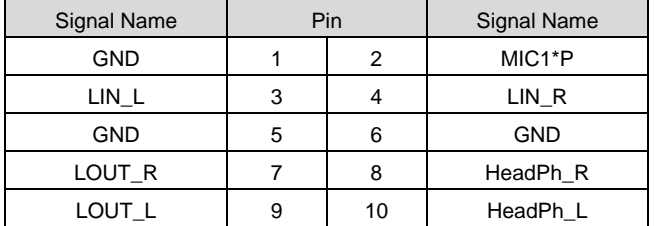

#### <span id="page-21-1"></span>**2.4.6 Display Interface (VGA, LVDS, HDMI)**

This Board provides 1x VGA, 1x dual channel LVDS and 1x HDMI.

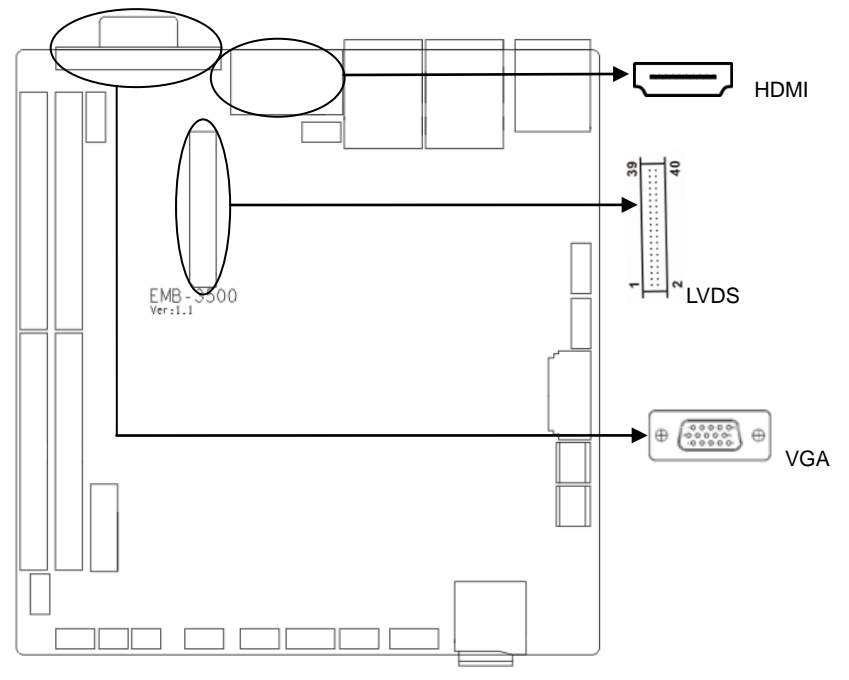

#### **VGA:**

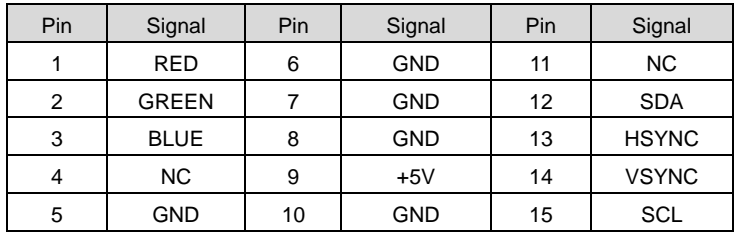

#### **LVDS:**

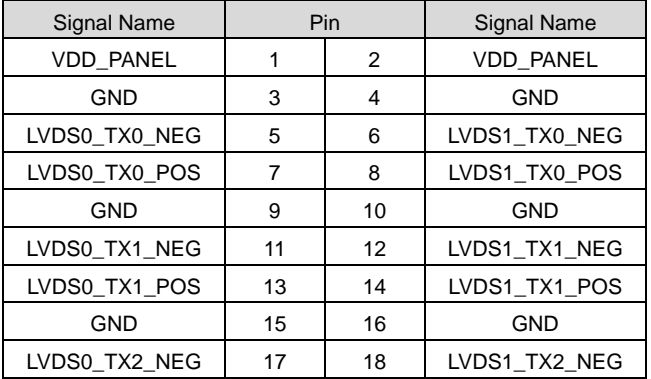

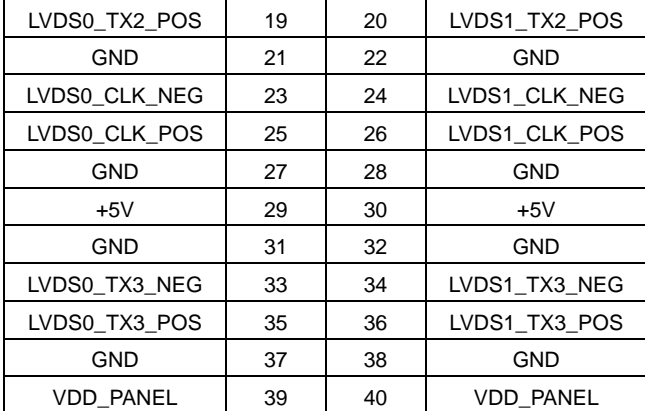

#### **HDMI:**

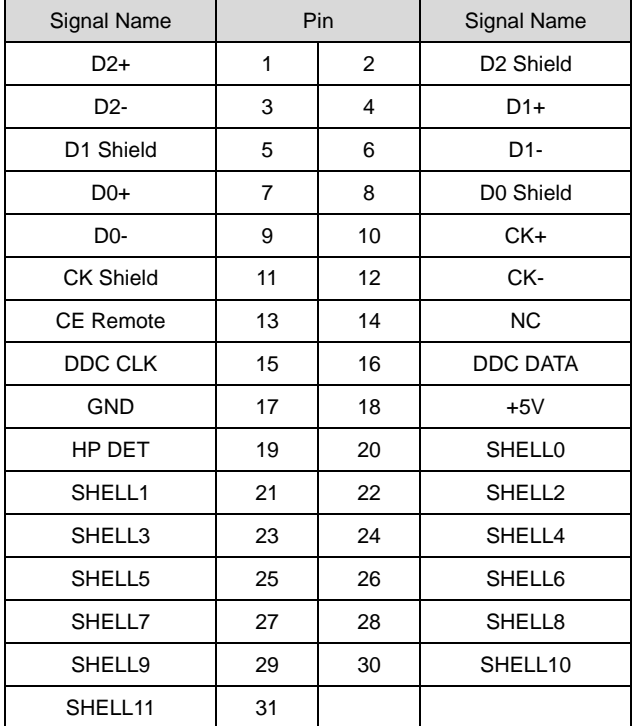

#### <span id="page-24-0"></span>**2.4.7 (JTCH, JLVDS)**

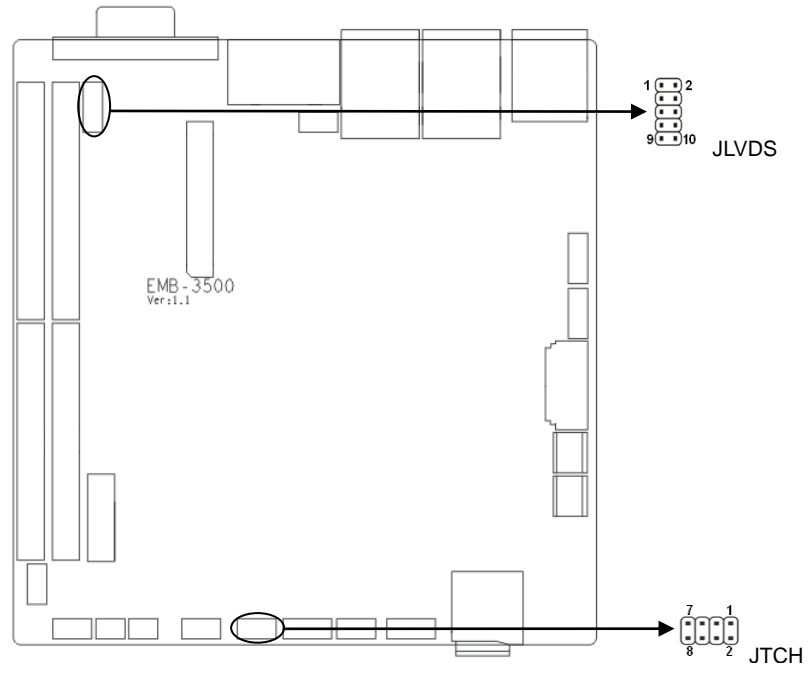

#### **JTCH:**

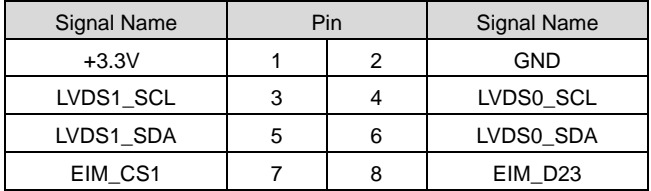

#### **JLVDS**

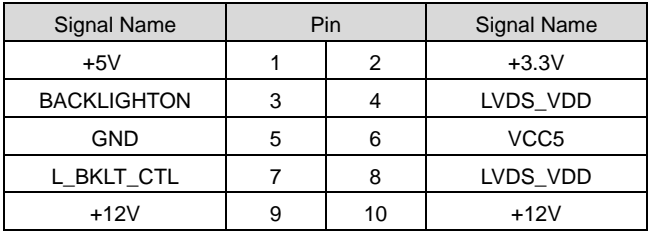

### <span id="page-25-0"></span>**2.4.8 Power Interface (PWR)**

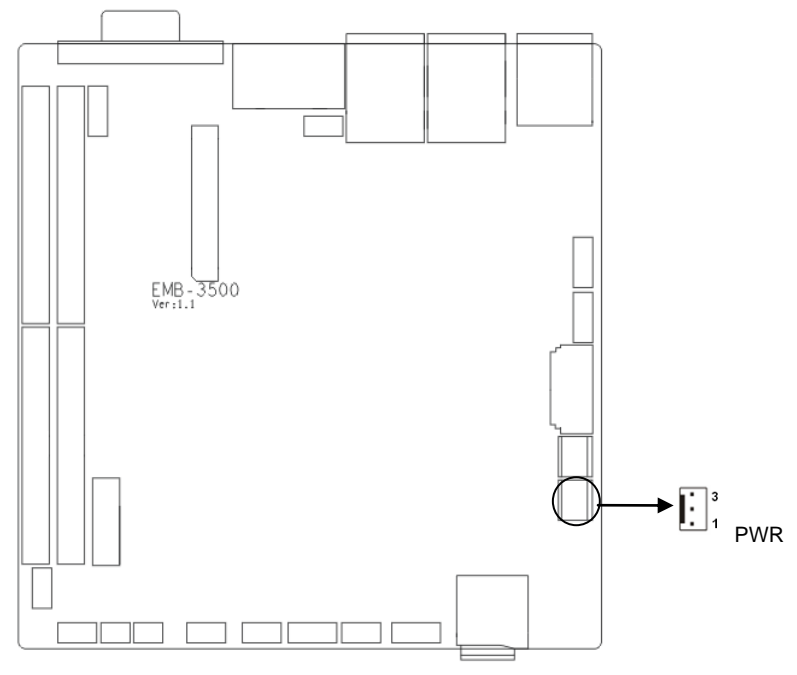

#### **PWR:**

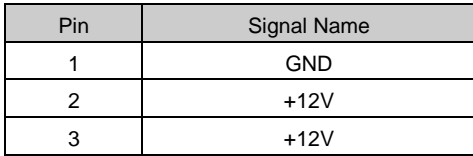

<span id="page-26-0"></span>**2.4.9 (J4, J5, J9)**

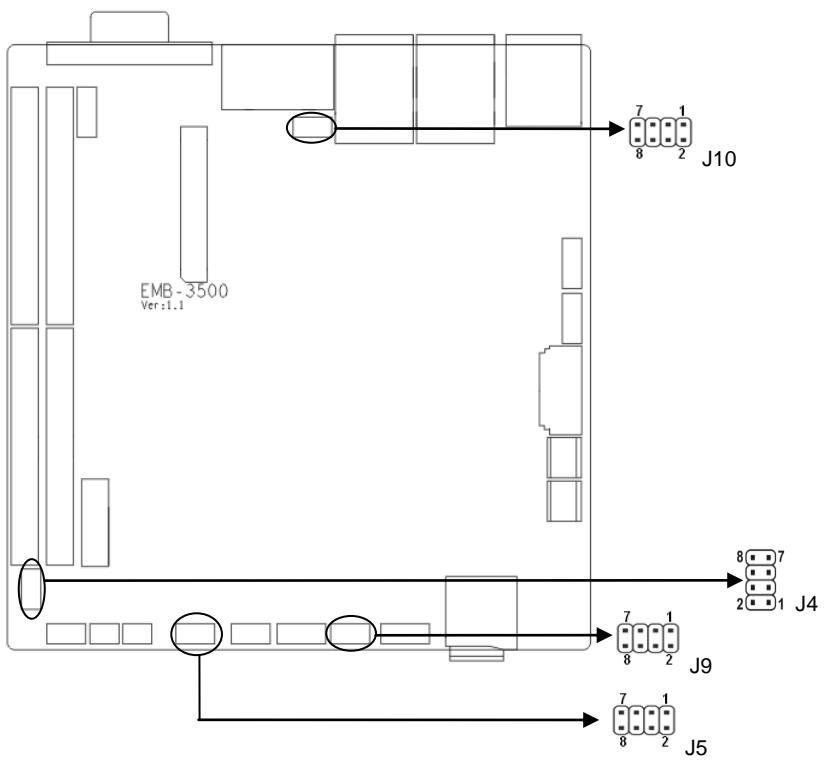

**J4:** 

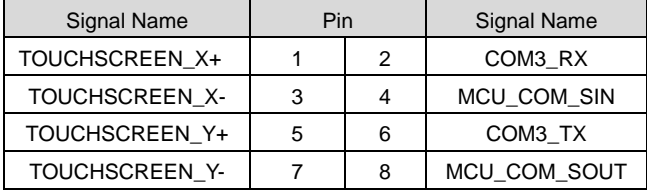

**J5:** 

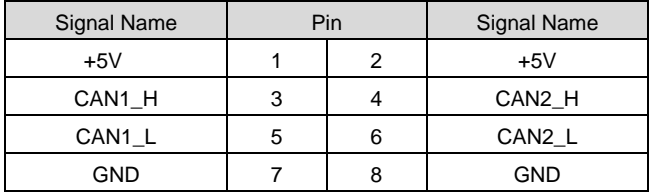

**J9:**

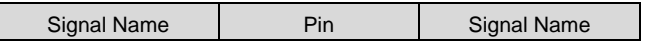

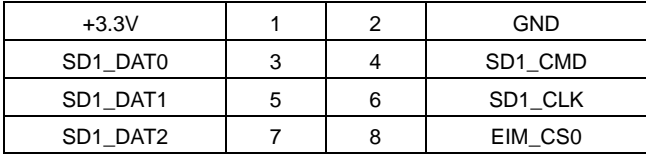

**J10:**

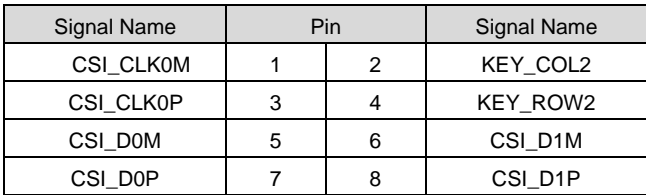

#### <span id="page-27-0"></span>**2.4.10 Front Panel Connector (JFP)**

JFP is used to connect all function buttons and indicator LED lamps on the chassis front panel.

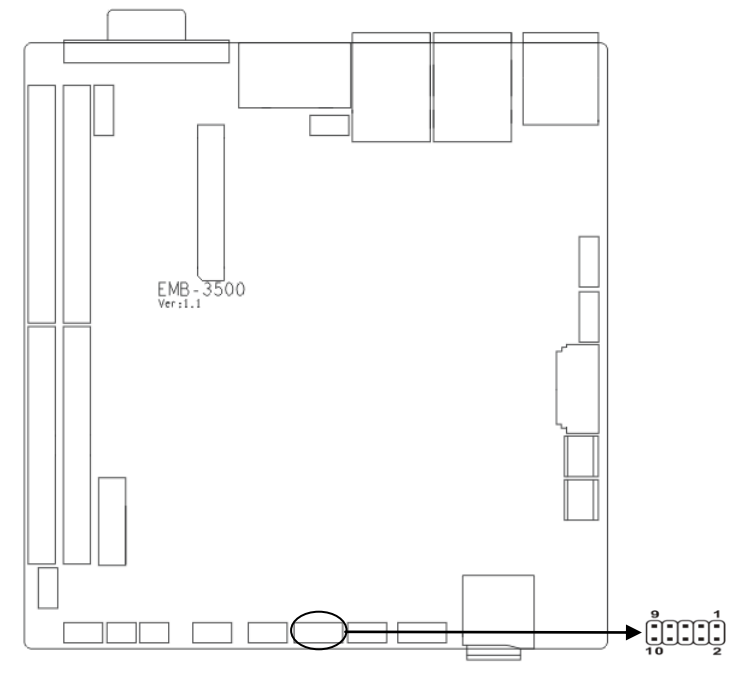

#### **JFP:**

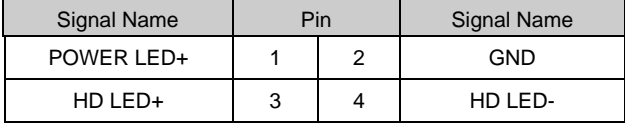

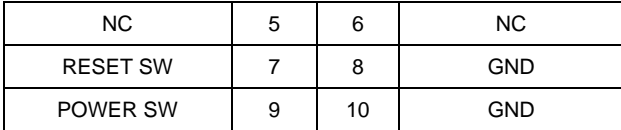

Please follow the table below to connect and pay attention to the anode (+) and cathode (-), otherwise, some function cannot be realized.

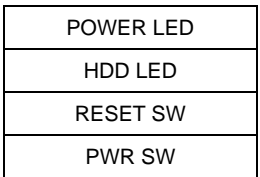

#### **1) System Power LED Pins (Pin 1/2 for PWRLED)**

Connect system power LED cable with these pins. (pin 1 is LED anode) When system is power on, power LED is on; when system is power off, power LED is off.

#### **2) HD LED Pins (Pin 3/4 for HDD LED)**

One HD LED on the case panel indicating HD status. When HD read and write, the LED will flash, indicating the device is working. Connect the LED cable to the LED pins (Pin3 is LED anode).

#### **3) Reset Button Pins (Pin 7/8 for RESET)**

Connect the reset button cable to these two pins. When system fails, reset button can make the system continue to work and no need to turn on / off the power.

#### **4) Power Button Pins (Pin 9/10 for POWER BUTTON)**

Connect these two pins to the bounce switch on the chassis to connect or disconnect the power supply.

#### <span id="page-28-0"></span>**2.4.11 MINI PCIe**

This Board provides one Mini PCIe slot. If you use the Mini PCIE WiFi, the selected wireless network will indicate the status of the WLAN card.

20

## <span id="page-29-0"></span>**Chapter 3 Software Features**

#### <span id="page-29-1"></span>**3.1 Android**

#### <span id="page-29-2"></span>**3.1.1VGA**

VGA output supported

#### <span id="page-29-3"></span>**3.1.2 HDMI**

HDMI output supported

#### <span id="page-29-4"></span>**3.1.3 LCD**

Support LVDS LCD output; Driver is customized as per customers' LCD screen.

#### <span id="page-29-5"></span>**3.1.4 USB**

U-Disk auto mount directory:/mnt/udisk/

#### <span id="page-29-6"></span>**3.1.5 COM**

Serial port operation node: /dev/ttymxc0~/dev/ttymxc4

#### <span id="page-29-7"></span>**3.1.6 CAN**

Two-way CANBUS is supported

#### <span id="page-29-8"></span>**3.1.8 TF Card**

TF card auto mount directory: /dev/extsd/

#### <span id="page-29-9"></span>**3.1.9 SATA HDD**

Mount directory is customized as per customers' demand.

#### <span id="page-29-10"></span>**3.1.10 WIFI**

WIFI is supported. Please refer to android interface for specific operation.

#### <span id="page-29-11"></span>**3.1.11 3G**

Customize driver as per the 3G module that customers utilized.

#### <span id="page-30-0"></span>**3.1.12 Ethernet**

Supported, please refer to android interface for specific operation.

#### <span id="page-30-1"></span>**3.1.13 Audio Card**

Supported. Android OS realizes switch to local audio card output.

#### <span id="page-30-2"></span>**3.2Linux**

#### <span id="page-30-3"></span>**3.2.1VGA**

Supported

#### <span id="page-30-4"></span>**3.2.2 HDMI**

Supported

#### <span id="page-30-5"></span>**3.2.3 LCD**

LVDS LCD output supported; Driver is customized as per customers' LCD screen

#### <span id="page-30-6"></span>**3.2.4 USB**

Supported

#### <span id="page-30-7"></span>**3.2.5 COM**

Device Point: /dev/ttymxc0~/dev/ttymxc4

#### <span id="page-30-8"></span>**3.2.6 CAN**

Not tested yet.

#### <span id="page-30-9"></span>**3.2.8 TF Card**

Supported. Need to mount for test.

#### <span id="page-30-10"></span>**3.2.9 SATA**

Supported. Need to mount for test.

#### <span id="page-30-11"></span>**3.2.10 WIFI**

Supported. The iwlist iwconfig is required for test.

#### <span id="page-31-0"></span>**3.2.11 3G**

Customize driver as per the 3G module that customers utilized

#### <span id="page-31-1"></span>**3.2.12 Ethernet**

Supported. The ifconfig dhcp ping tool is required to perform for test.

#### <span id="page-31-2"></span>**3.2.13 Audio Card**

Supported. The alsa-untis tool is required to perform for test.

## <span id="page-32-0"></span>**Appendix**

#### <span id="page-32-1"></span>**Appendix 1: Glossary**

#### **ACPI**

Advanced Configuration and Power Management. ACPI specifications allow O/S to control most power of the computer and its add-ons.

Windows 98/98SE, Windows 2000 and Windows ME all support this specification to allow flexibly manager the power of the manager system.

#### **BIOS**

Basic input/output system. It is a kind of software including all in/out control code interface in PC. It will do hardware testing while system is booting, and then the O/S runs. BIOS provide a interface between O/S and hardware and is stored in a ROM chip.

#### **BUS**

In a computer system, it is the channel among different parts for exchanging data; it is also a set of hardware lines. BUS here refers to part lines inside CPU and the main components of system memory.

#### **Chipset**

Chipset is a Integrated set of chips for executing one or more related functions。Here it refers to a system level chipset structured by Southbridge & Northbridge; It decides the structure and main functions of motherboard.

#### **CMOS**

Complementary Metal-Oxide Semiconductor, which is a widely used semiconductor with the characteristics of high-speed and low-power. COMS here refer to part of space on-board CMOS RAM for saving date, time, system information and system parameter, etc.

#### **COM**

Computer - Output Microfilmer. A universal serial communication interface, usually adopts

normative DB 9 connector.

#### **DIMM**

Dual-Inline-Memory-Modules. It is a small circuit board with memory chipset providing 64 bit memory bus width.

#### **DRAM**

Dynamic Random Access Memorizer. It is a normal type of memory often with a transistor and a capacitance to store 1 bit. With the development of the technology, more and more types of DRAM with different specifications exist in computer applications. For example: SDRAM/DDR SDRAM/RDRAM.

#### **LAN**

Network interface. Network grouped by correlative computers in a small area, generally in a company or a building. Local area network is buildup by sever, workstation, some communications links. Terminals can access data and devices anywhere through cables, which enables users to share costly devices and resource.

#### **LED**

Light-Emitting Diode.A semiconductor device that shines when power supply is connected, It is often used to denote information directly, for example, to denote power on or HDD working normally.

#### **PnP**

Plug-and-Play. It is a specification that allows PC to configure its external devices automatically and can work independently without the manual operation by its user. To achieve this function, its BIOS should be able to support PnP and a PnP expansion card

#### **POST**

Self-test when power on. While the system is booting, BIOS will do an uninterrupted testing to the system, including RAM, keyboard, hard disk drive etc. to check if all the components are in normal situation and work well.

25

#### **PS/2**

A keyboard & mouse connective interface specification developed by IBM.PS/2 is a DIN interface with only 6PIN; it also can connect other devices, like modem

#### **USB**

It is the Universal Serial Bus for short. A hardware interface adapts to low speed peripherals, and is always used to connect keyboard, mouse etc. One PC can connect maximum 127 USB devices, providing 12Mbit/s transmit bandwidth USB supports hot swap and multi- data stream, namely, you can plug USB devices while system is running, system can auto-detect and makes it work on.

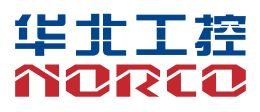

敬请参阅

http://www.norco.com.cn

本手册所提供信息可不经事先通知进行变更

华北工控对所述信息保留解释权

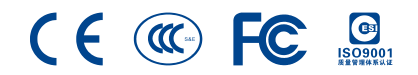